# produced under ABLE Summary of tools and data products

BMS coordinators meeting, 28 October 2020

David Roy & Reto Schmucki

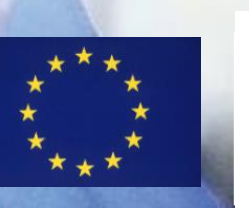

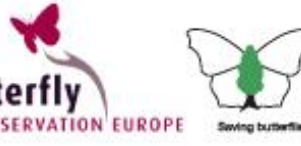

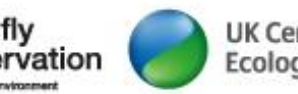

**UK Centre for Ecology & Hydrology** 

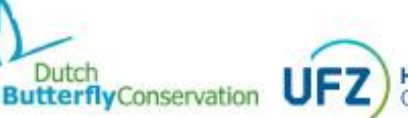

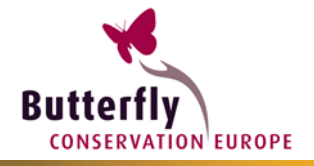

# **Contents**

### $\blacktriangleright$  Introduction

#### ▶ ABLE Tools

- **EBMS** database
- **EXELENT EDMS online website**
- ButterflyCount App
- rbms (R package)
- Next steps

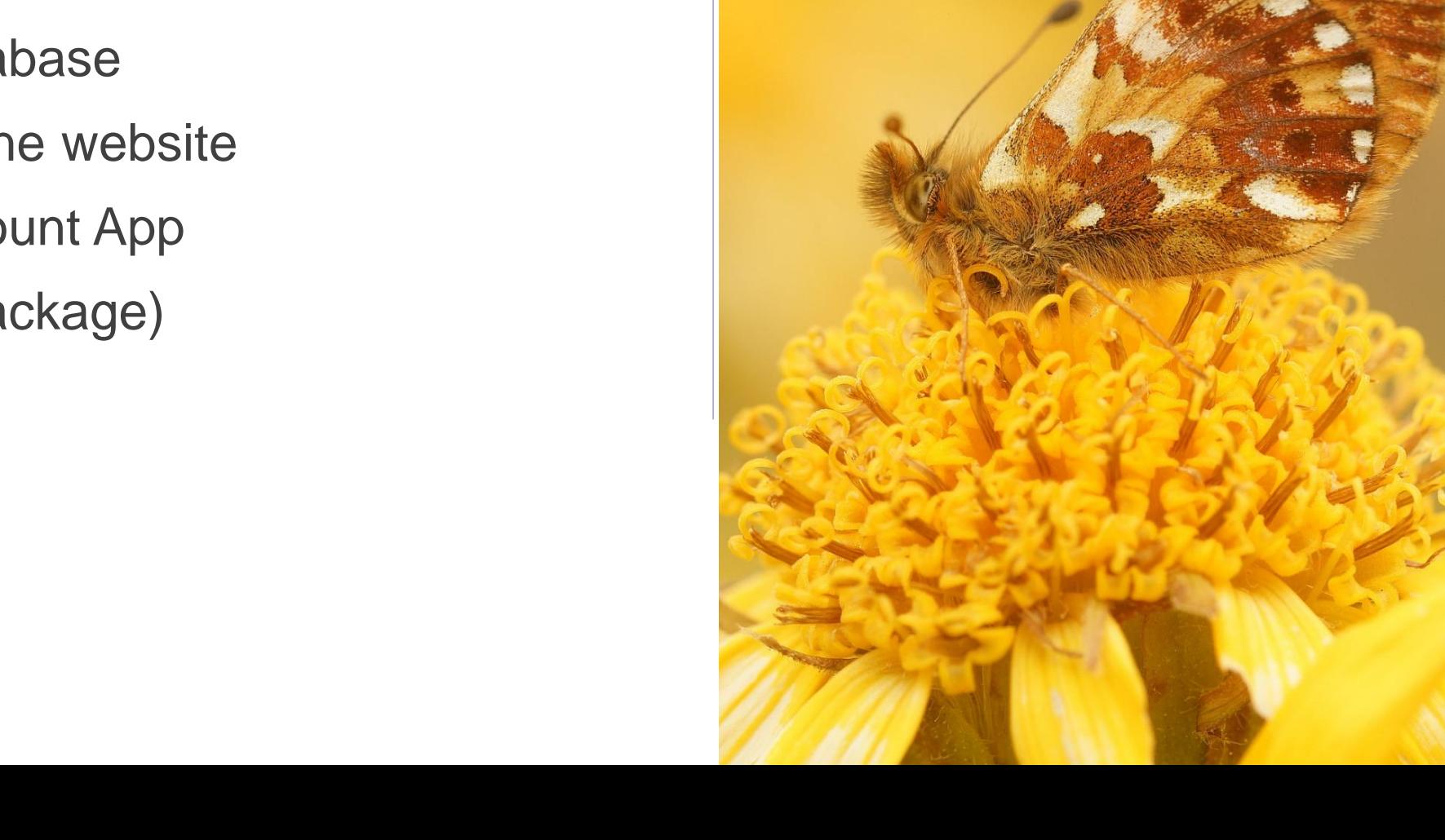

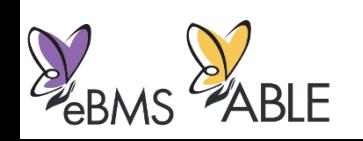

### The eBMS concept

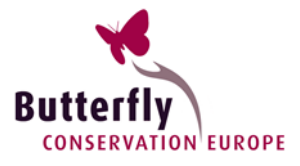

- ▶ Comprehensive standardised data model
- **Light and flexible for future** development
- Easy to manage with openaccess tools
- Respect and acknowledge data owners
- ▶ Benefit National BMS and the wider community

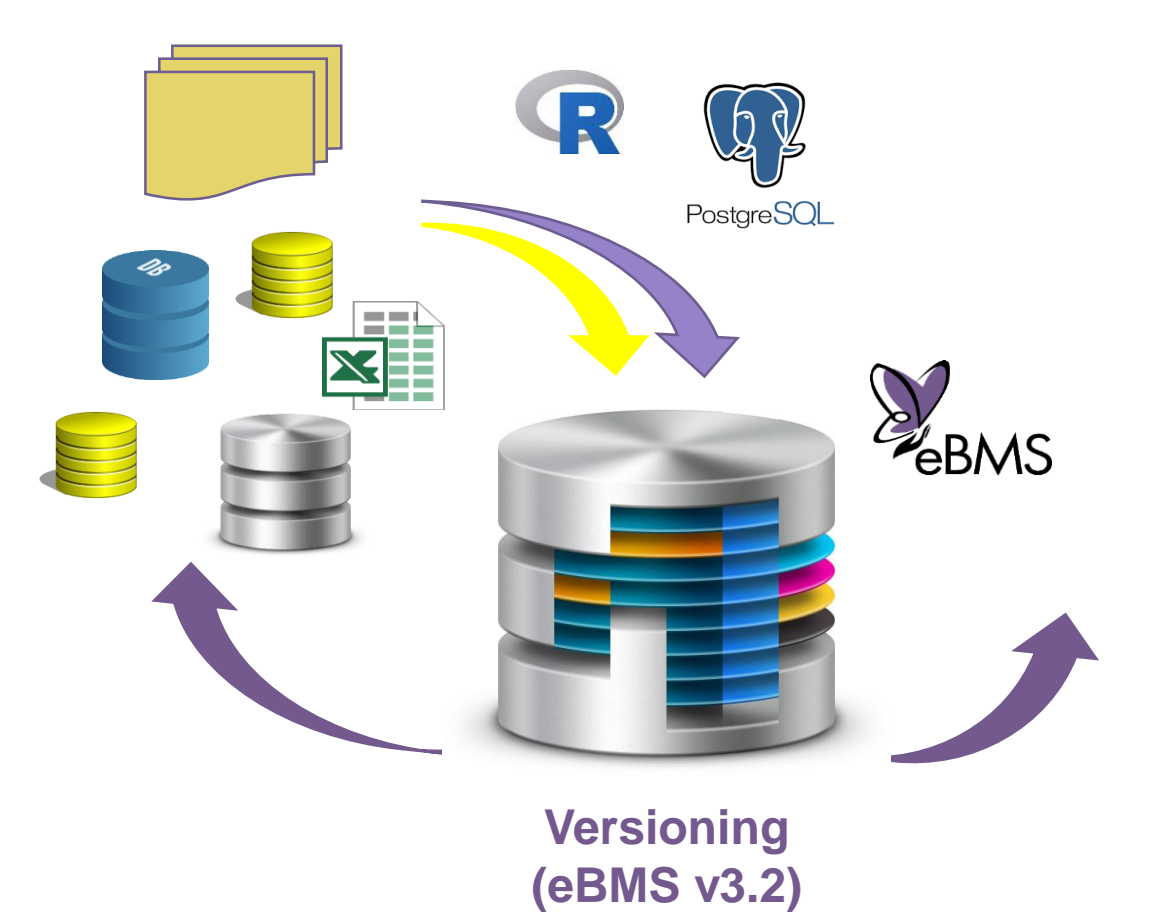

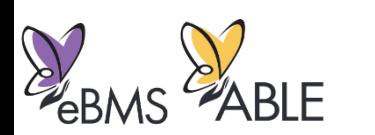

**SQL Backup in UKCEH, BC Europe and UFZ**

# The eBMS in Number (**1990 – 2018)**

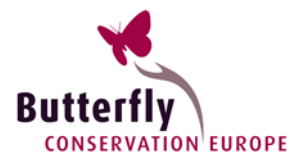

- **5,086,884 counts**
- **913,821 visits**
	- **5,239 in 1990**
	- 66,267 in 2018
- **10,816 transects**
	- 266 in 1990
	- 4,816 in 2018
- **17,333 km of transect \***
	- 527 km in 1990
	- 7,673 km in 2018
- **312 species monitored**

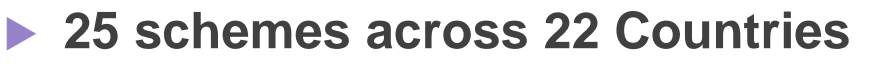

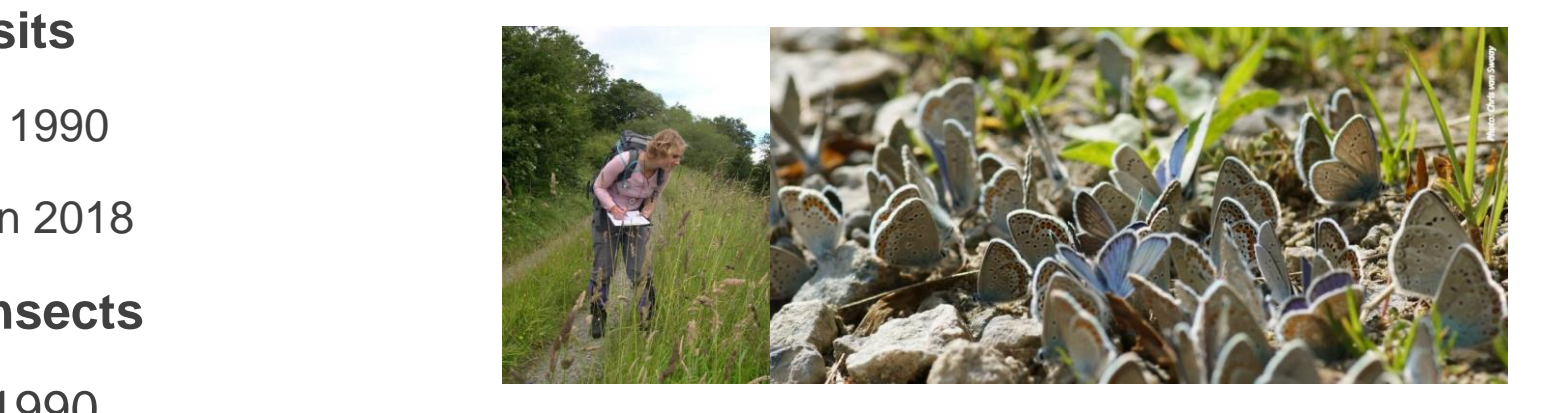

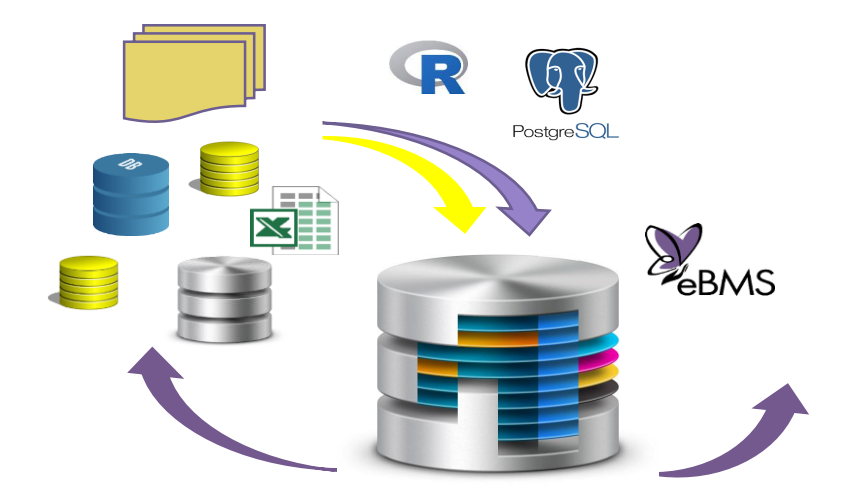

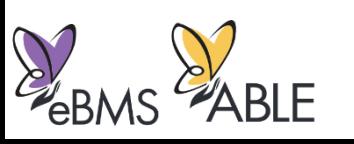

### The eBMS data model (v3.0 – June 2020)

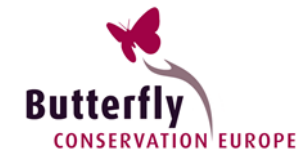

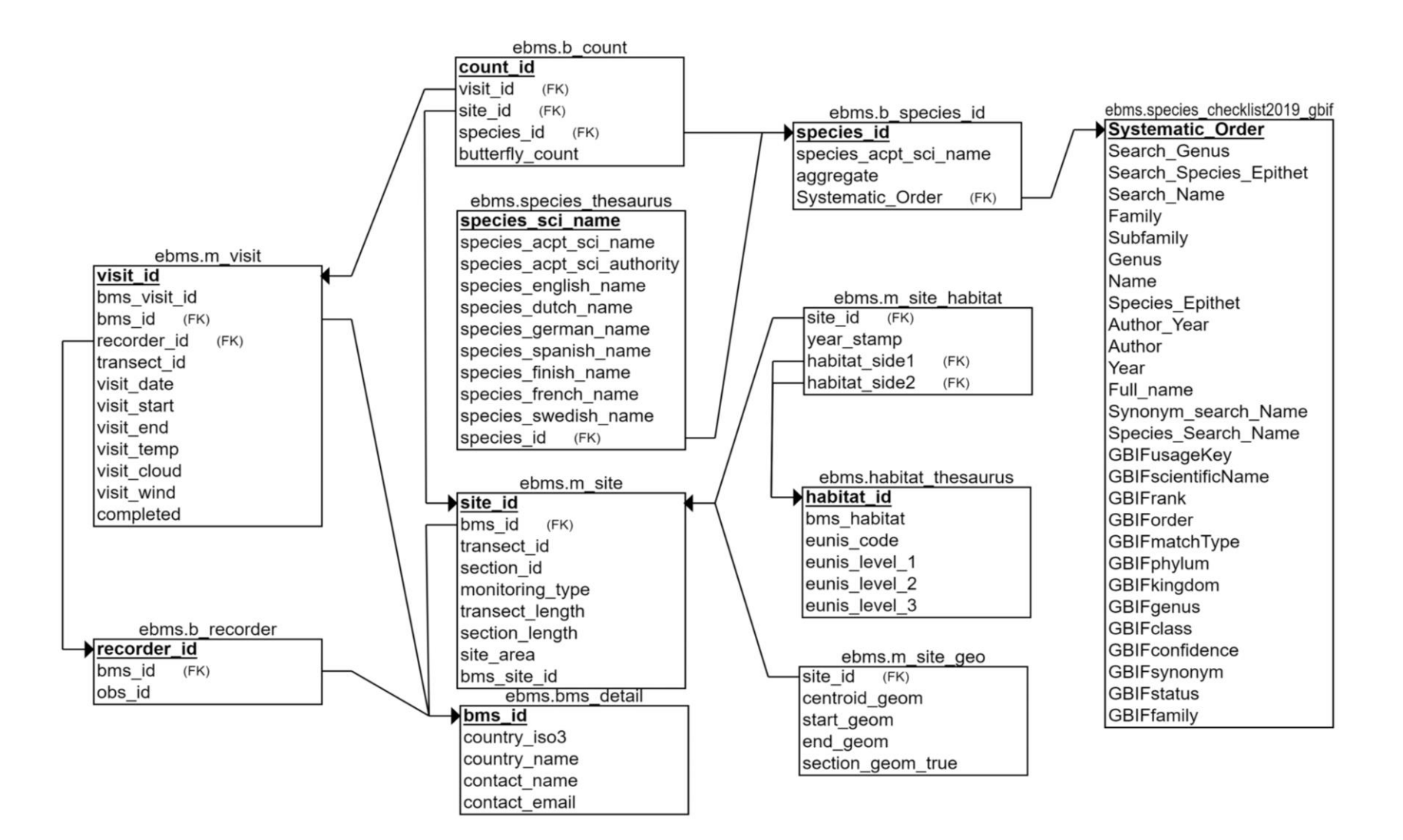

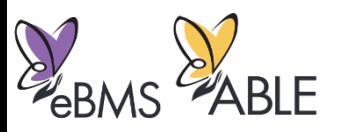

#### **[https://github.com/butterfly-monitoring/ebms\\_data\\_model](https://github.com/butterfly-monitoring/ebms_data_model)**

### The eBMS data model (v3.0 – June 2020)

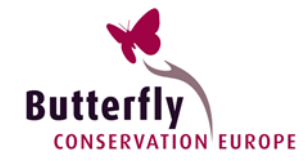

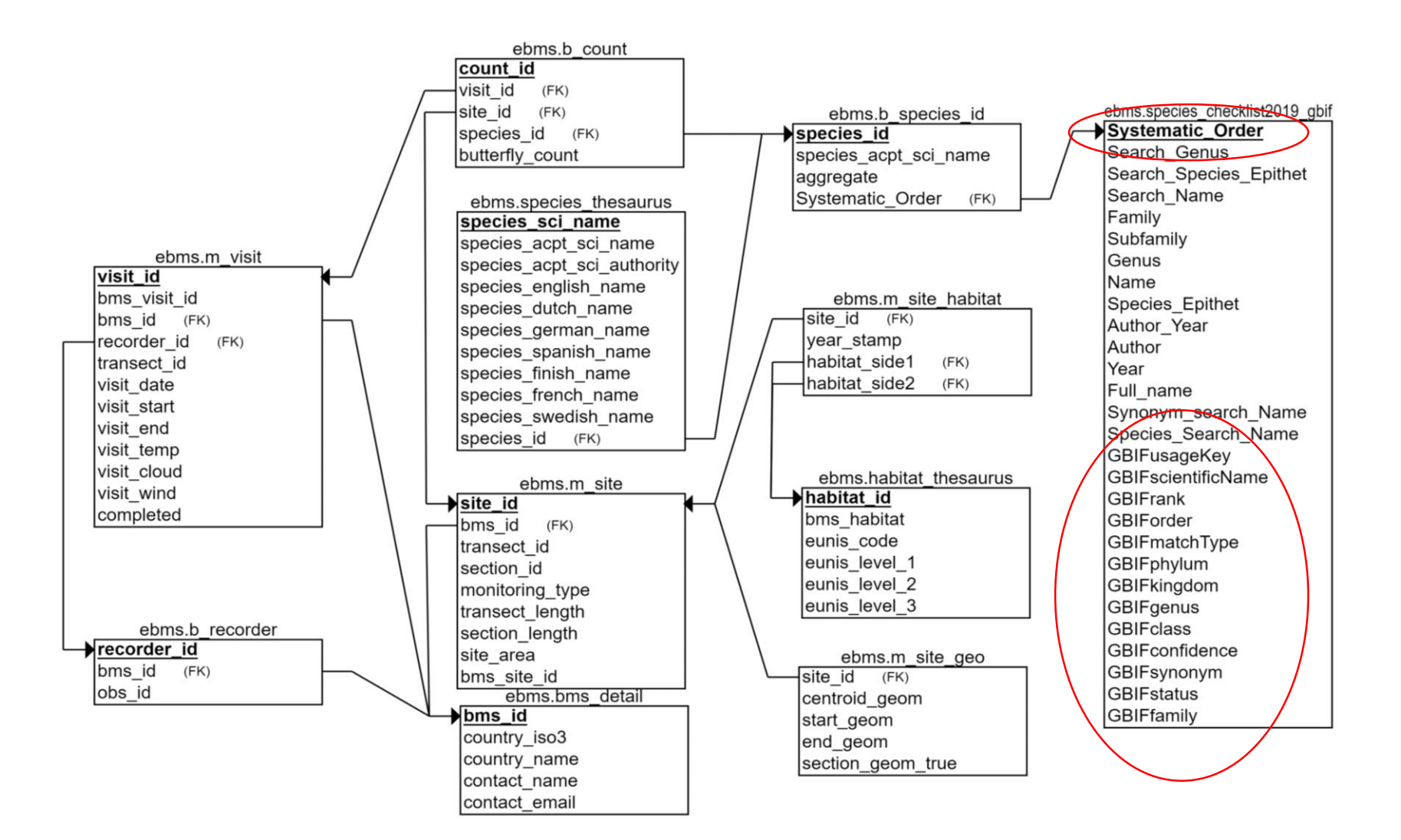

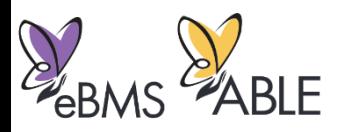

#### **[https://github.com/butterfly-monitoring/ebms\\_data\\_model](https://github.com/butterfly-monitoring/ebms_data_model)**

### The eBMS data model (v3.0 – June 2020)

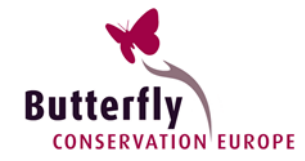

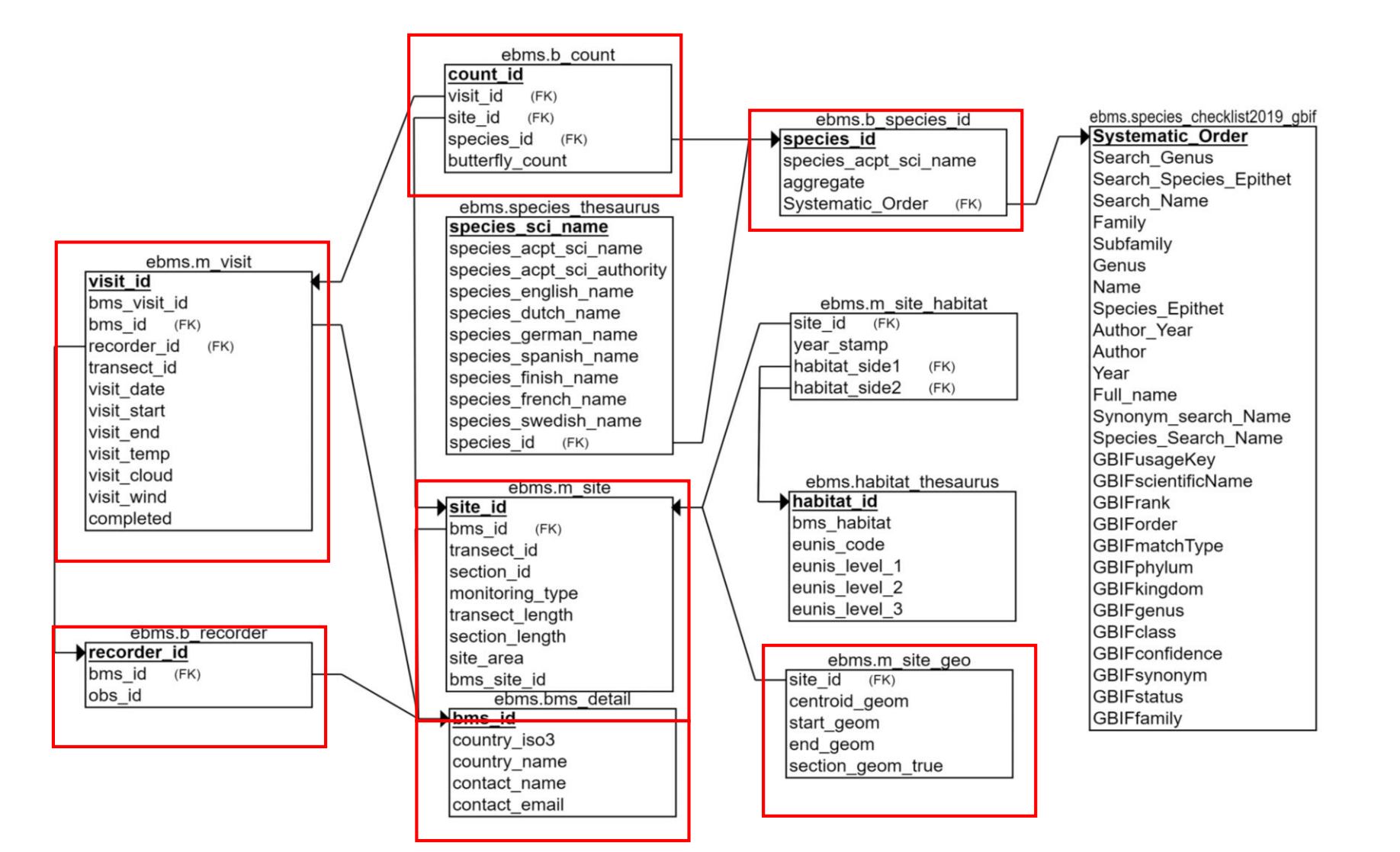

**D**<sub>EBMS</sub> 2 ABLE

#### **[https://github.com/butterfly-monitoring/ebms\\_data\\_model](https://github.com/butterfly-monitoring/ebms_data_model)**

# The eBMS data (Geography)

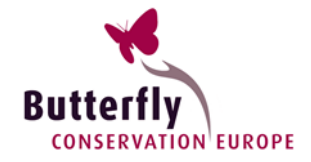

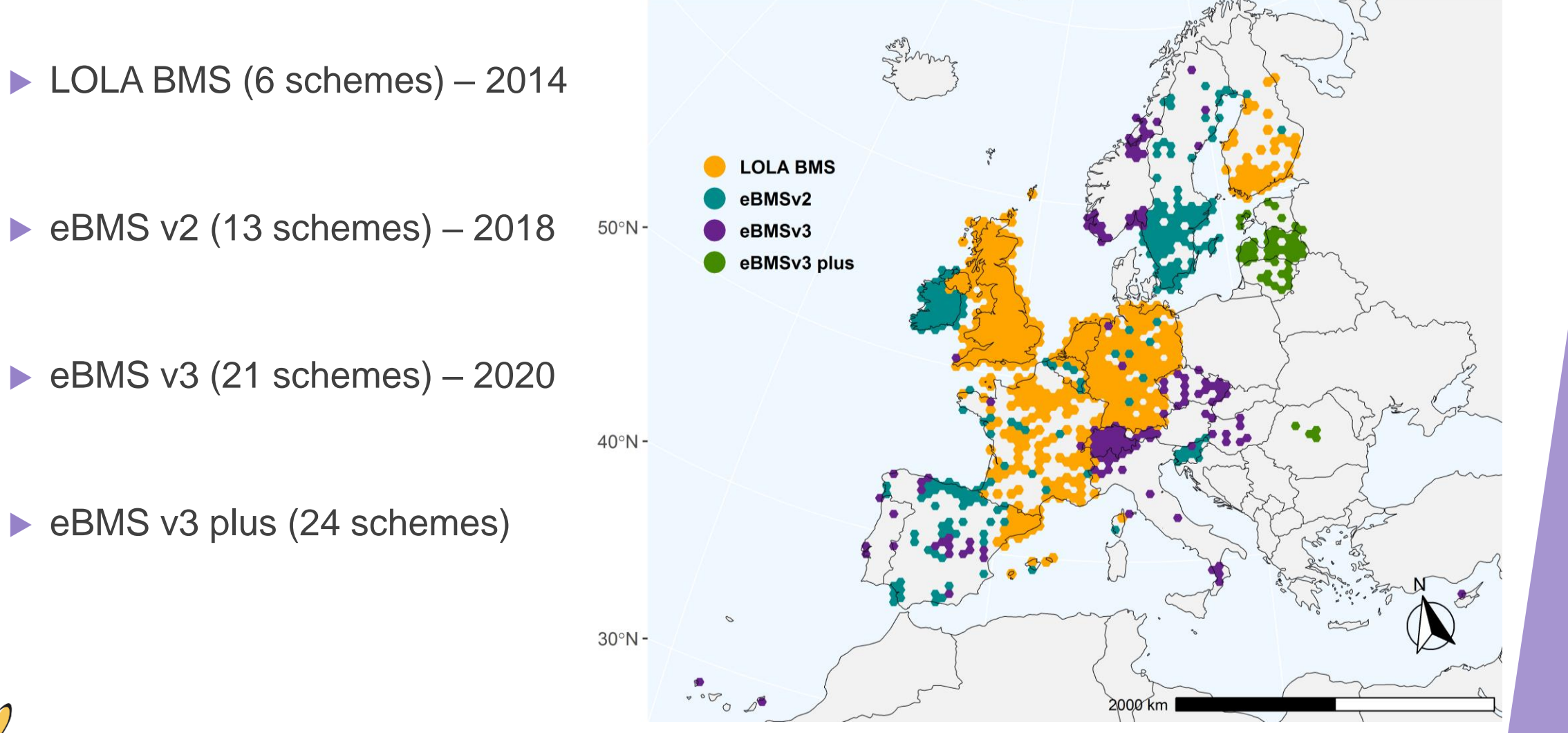

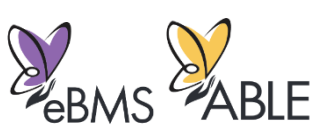

### The eBMS data (Density)

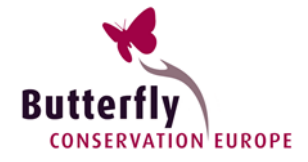

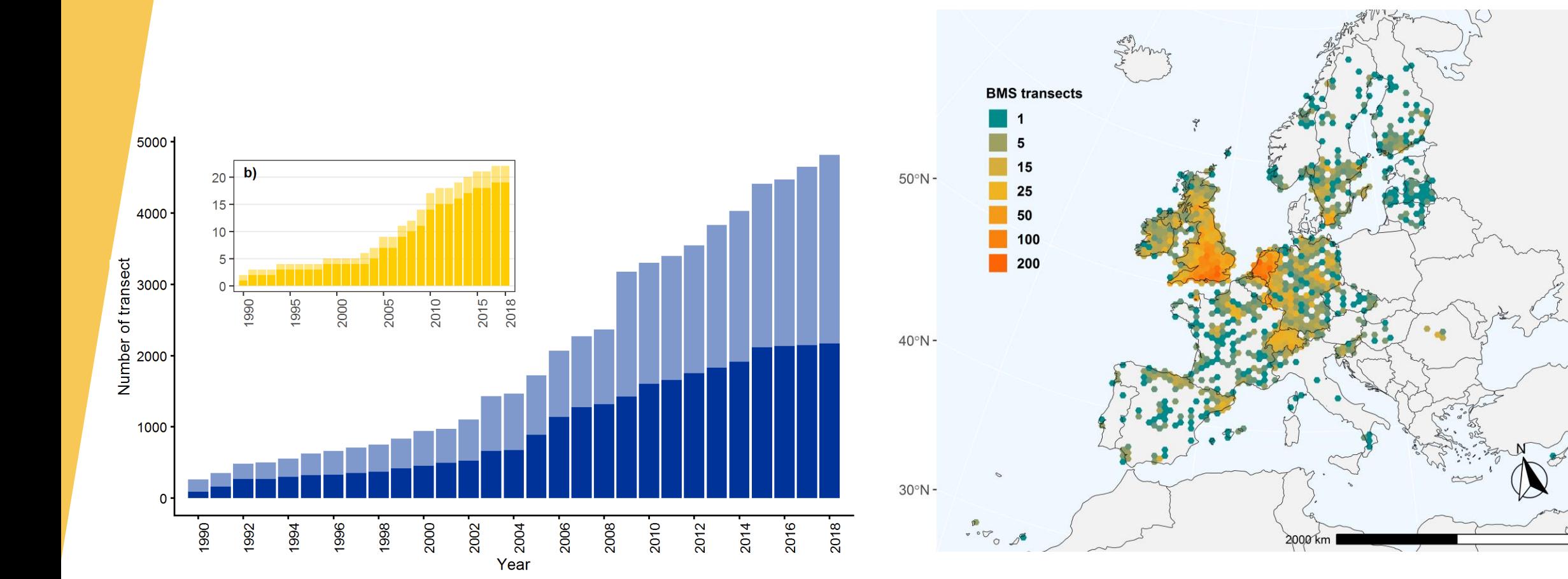

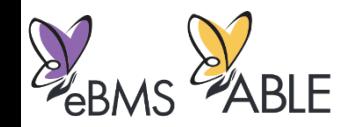

# The eBMS data (Taxonomy)

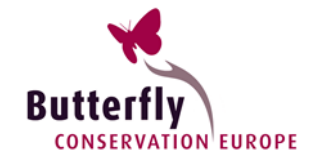

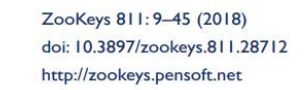

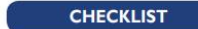

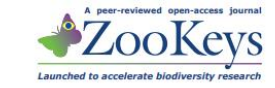

Number of butterfly species per Family monitored in eBMS (312 species).

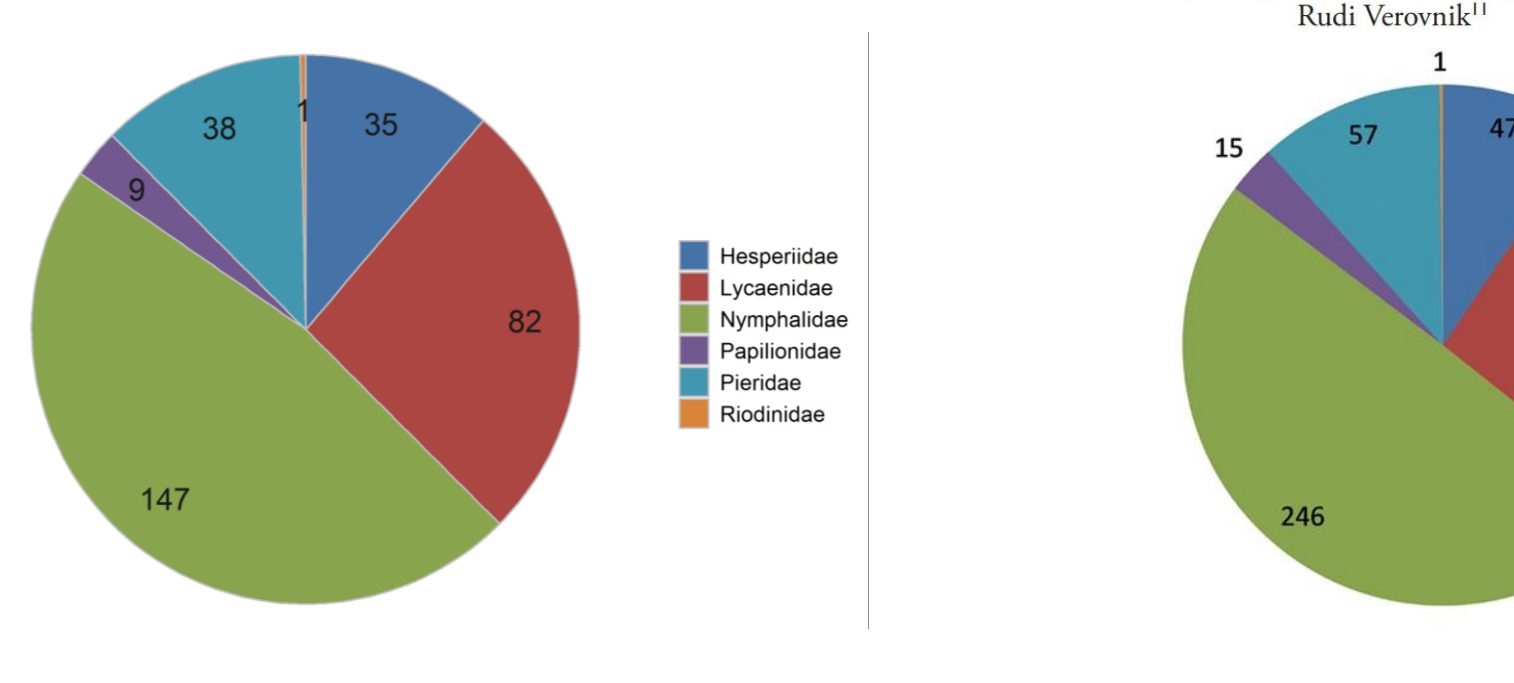

#### An updated checklist of the European Butterflies (Lepidoptera, Papilionoidea)

Martin Wiemers<sup>1</sup>, Emilio Balletto<sup>2</sup>, Vlad Dincă<sup>3</sup>, Zdenek Faltynek Fric<sup>4</sup>, Gerardo Lamas<sup>5</sup>, Vladimir Lukhtanov<sup>6</sup>, Miguel L. Munguira<sup>7</sup>, Chris A. M. van Swaay<sup>8</sup>, Roger Vila<sup>9</sup>, Albert Vliegenthart<sup>8</sup>, Niklas Wahlberg<sup>10</sup>,

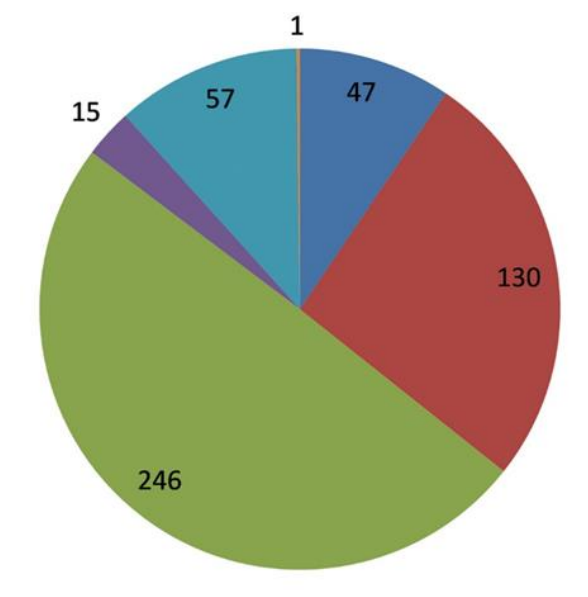

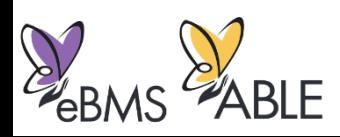

### The eBMS data (Land Cover)

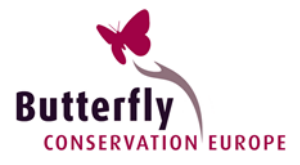

#### **Transects across European landscapes**

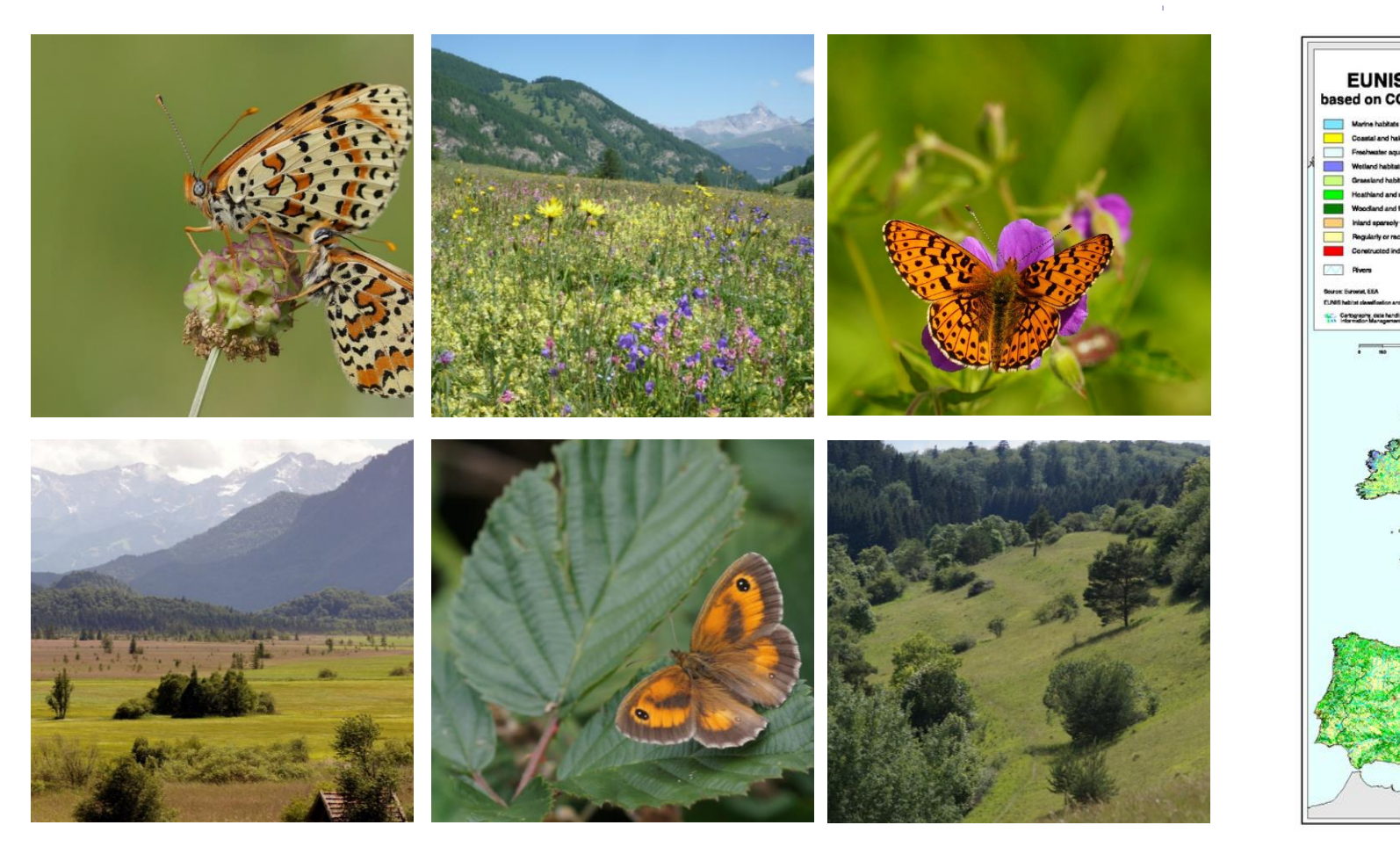

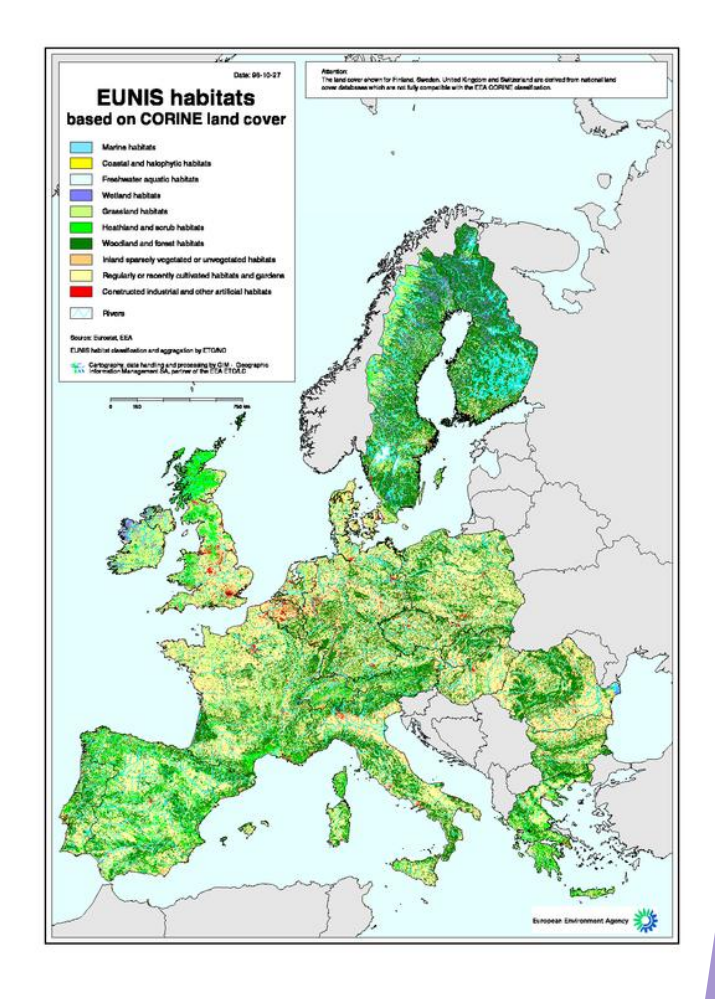

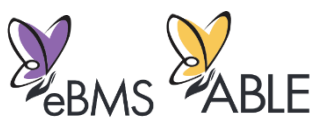

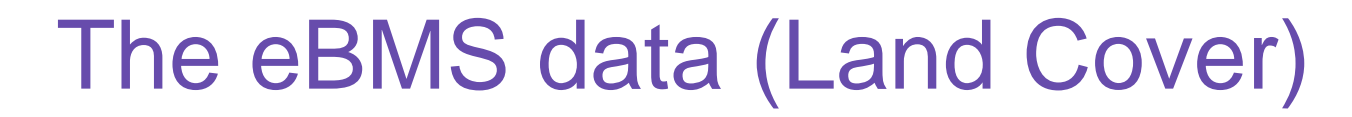

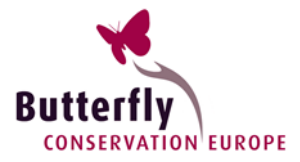

#### **CORINE Land Cover 2018 (100 m resolution)**

a) EU27

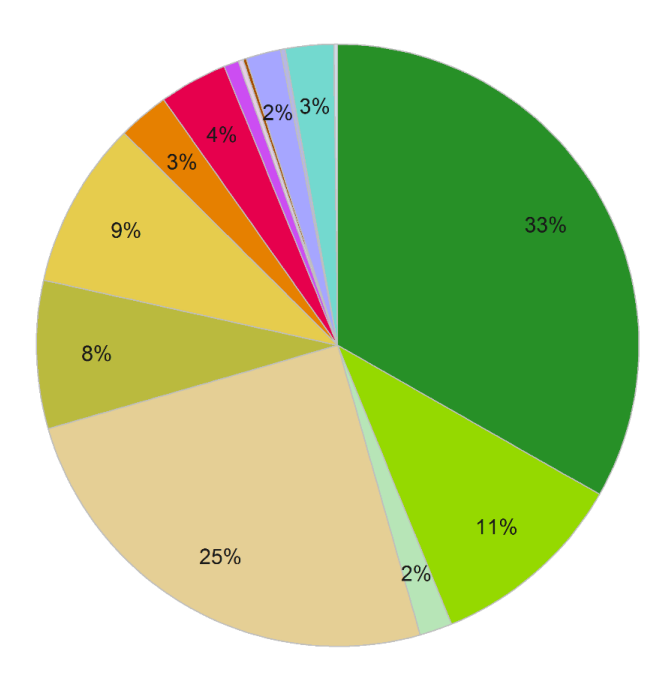

b) eBMS (EU27)

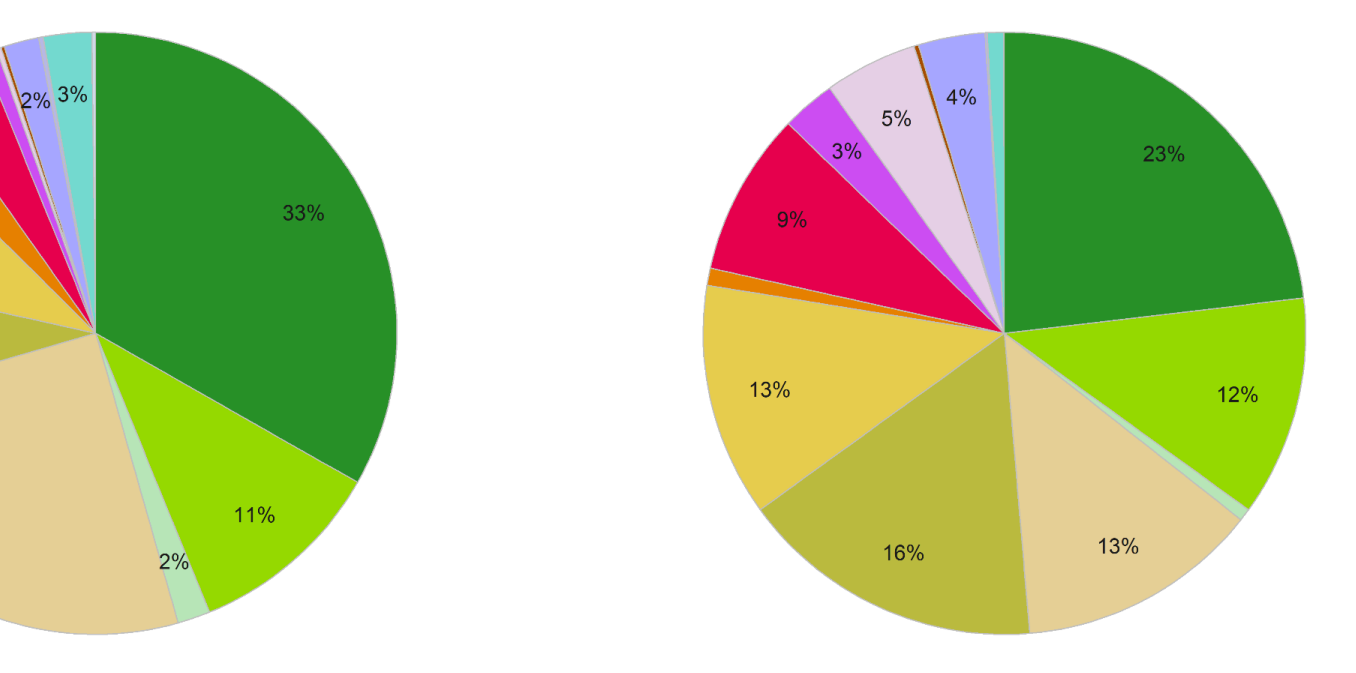

 $\blacksquare$  Forests Scrub and/or herbaceous vegetation associations<br>
Open spaces with little or no vegetation<br>
Arable land<br>
Arable land<br>
Arable land<br>
Arable land Pastures

Mine, dump and construction sites<br>Inland wetlands Heterogeneous agricultural areas Maritime wetlands Industrial, commercial and transport units<br>Artificial, non-agricultural vegetated areas Inland waters Marine waters

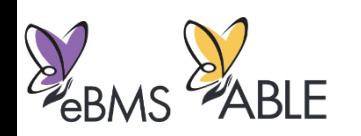

### Website to capture transects

- ▶ Website to capture transect data and show results.
	- Website being used by new schemes
	- $C\subset\mathbb{R}^2$  , we can consider the constraint dump.  $C\subset\mathbb{R}^2$  in the constraint dump.  $C\subset\mathbb{R}^2$ **■** Multi-lingual
	- **For volunteers, with co**ordinators in control
	- **E** Integrated with ButterflyCount mobile app

http://butterfly-monitoring.net

**Hay meadow, Greece** 

#### Welcome

Butterfly Monitoring +

European Butterfly Monitoring Scheme - eBMS

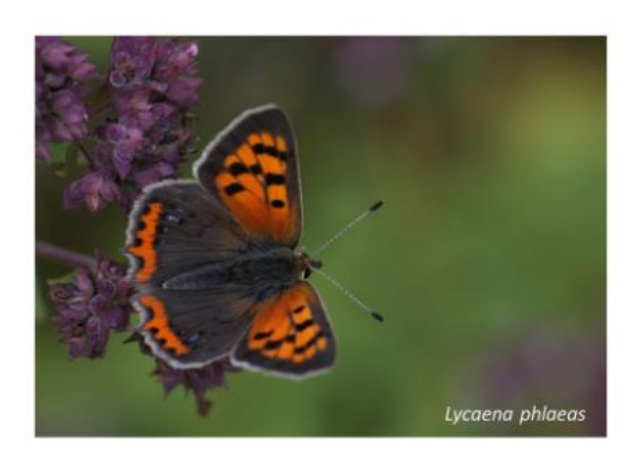

Become a volunteer counting butterflies!

Help us counting butterflies, it will increasing the knowledge of butterflies and we could protect them better. There are already thousands of volunteers throughout Europe helping in butterfly conservation.

**Butte** 

English

Log in

© - Martin Warrer

ABLE -

If you would like to join to eBMS and collaborate in the Butterfly Monitoring Scheme you just need to register. Follow this link to the My Data section and you will find a Quick Guide for setting up butterfly monitoring.

- Join one of the biggest citizen science network
- Monitoring butterflies in your area, you will contribute to science

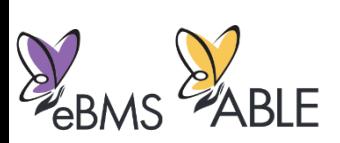

### Website to capture transects

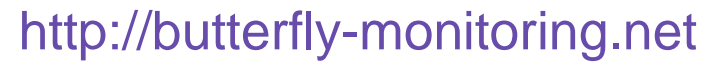

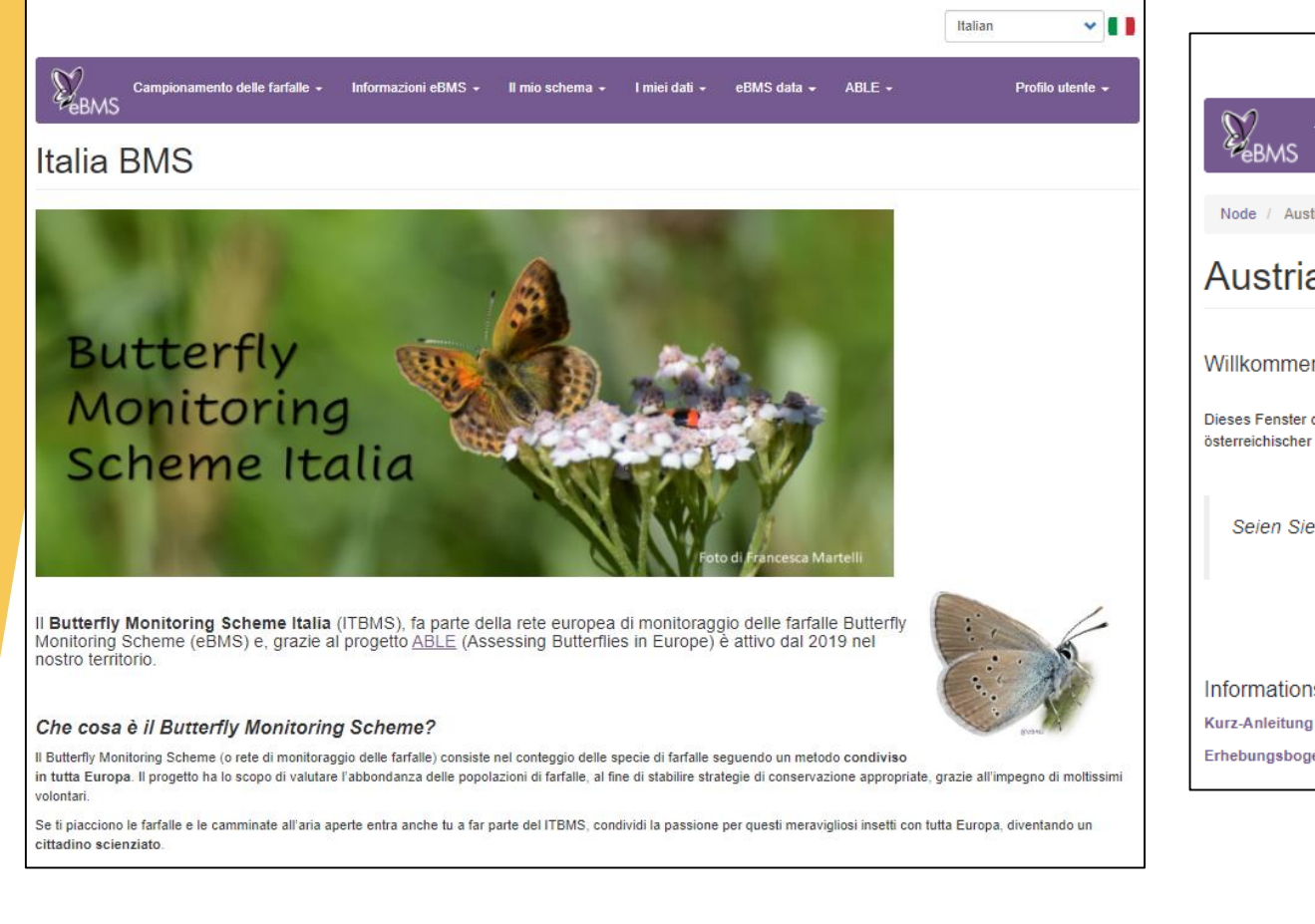

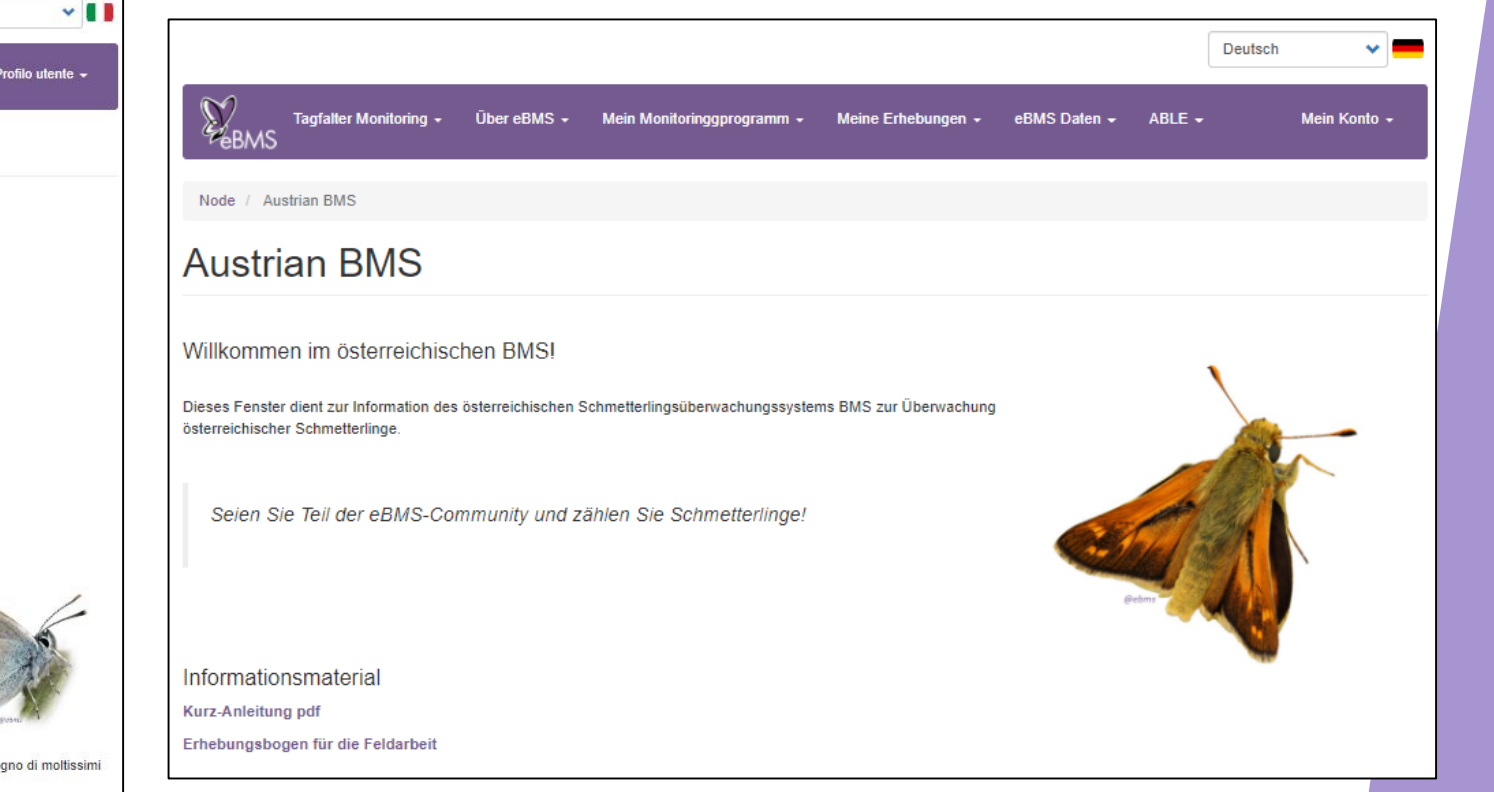

Butterfl

**CONSERVATION EUROPE** 

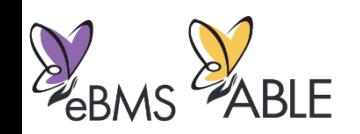

### Website to capture transects

#### http://butterfly-monitoring.net

- **For recorders** 
	- Setup transect routes
	- Enter transect counts
	- See pages for their scheme
	- View and download their data

#### $\blacktriangleright$  For co-ordinators

- Same as recorders +
- Assign users to transect routes already setup
- Edit data
- Create new pages for their scheme
- View and download all data for their region

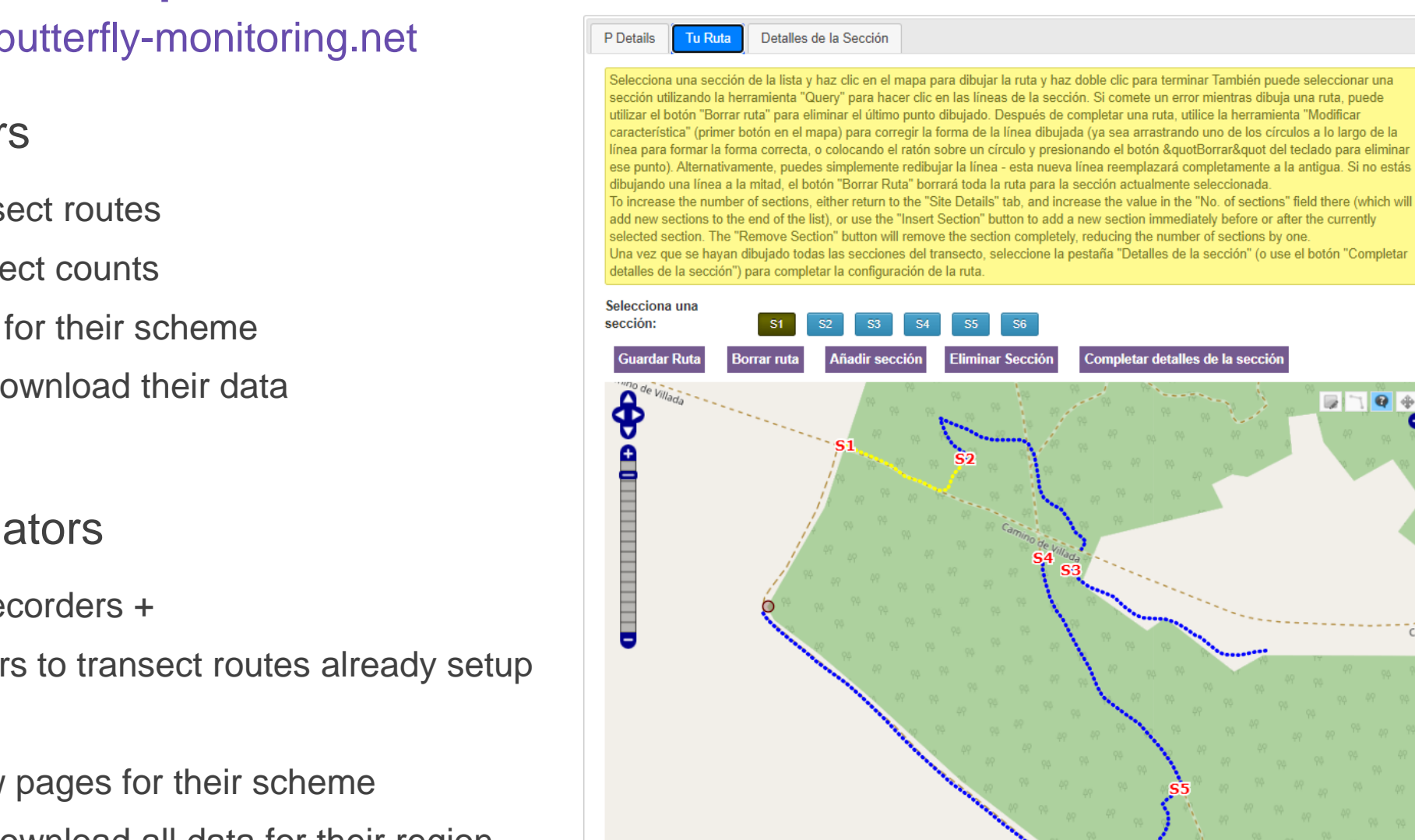

Butter

**CONSERVATION EUROPE** 

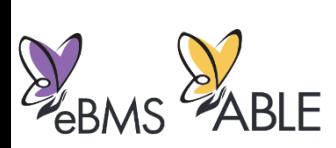

OpenStreetMap contribut

## ButterflyCount mobile application

- 
- Available in multiple languages
- Guide to species, filtered for each country
- **For entering Transect counts**
- Includes new monitoring method **15 minute counts**
	- Anywhere at any time (rare species, remote areas)
	- Weather data automatically filled in
	- GPS route tracked or area drawn
	- Full butterfly list for Europe, plus moths/bumblebees/dragonflies
	- Freely available for Apple and Android phones
- ▶ Data accessible to view and download (by coordinators) at [www.butterfly-monitoring.net](http://www.butterfly-monitoring.net/)

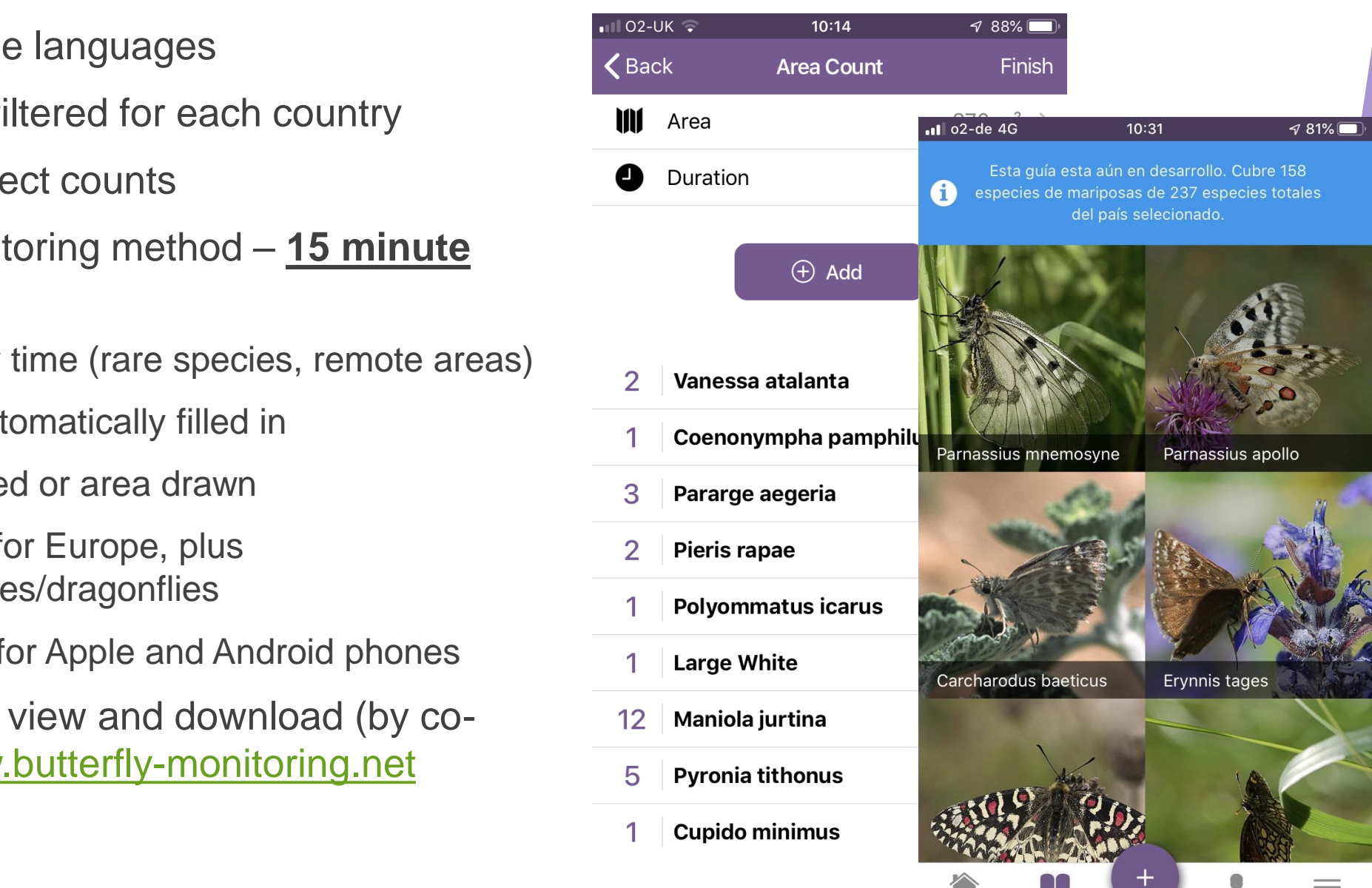

**CONSERVATION EUROPE** 

Muestreo

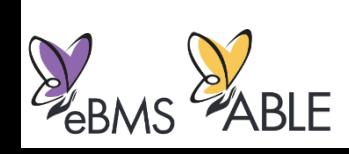

### Map of 15 minute counts

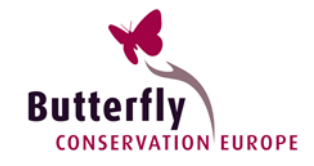

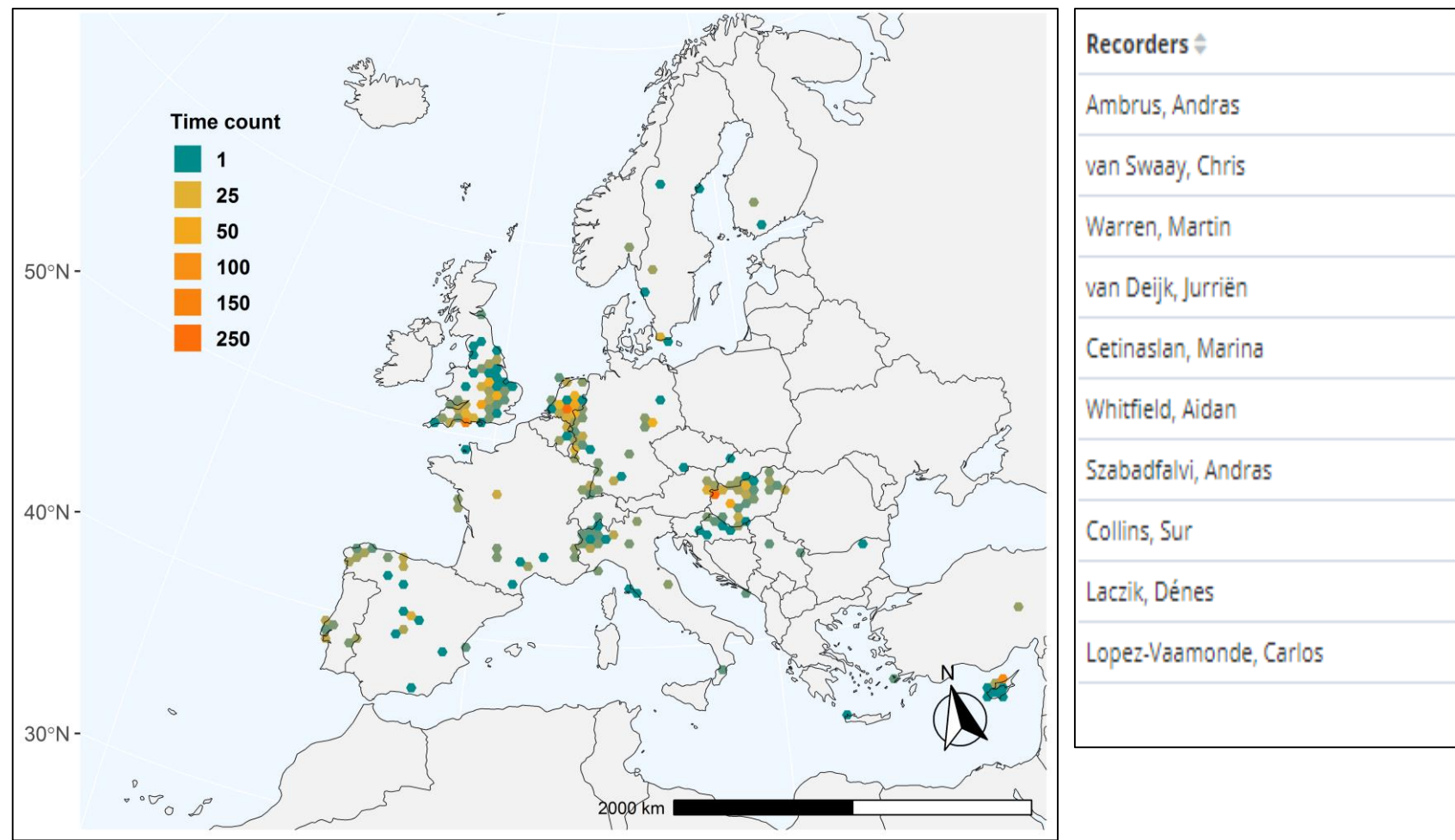

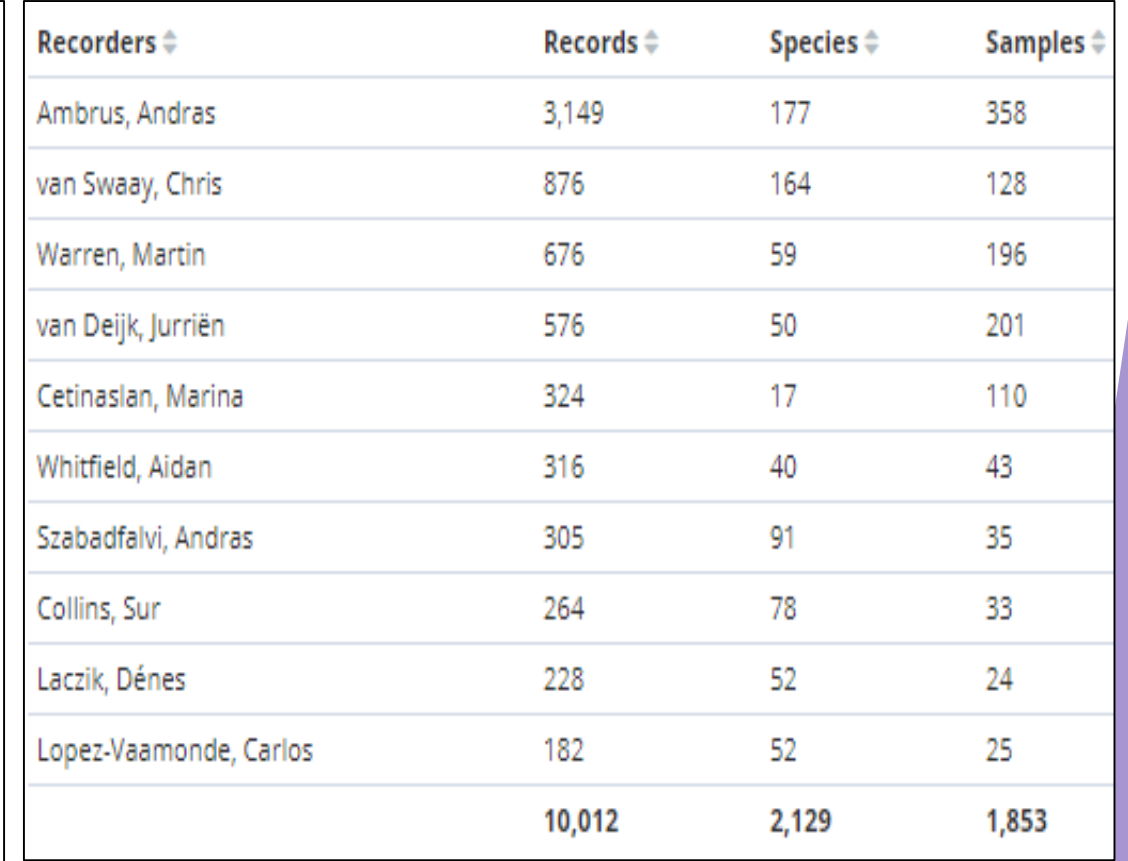

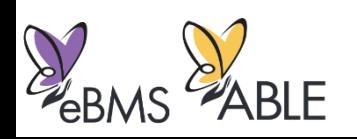

# Next steps with ButterflyCount app

- **IMPROVED Species guide and filtering** 
	- Gallery and help with identification
	- Filter by colour, shape, size etc
	- Better integration of moths, bumblebees and dragonflies
- $\blacktriangleright$  Extend 15 minute count to include a precise location for each individual butterfly seen
- 'Favourite' sites

 $\sum_{eB}$ 

Activity reports, e.g. top recorders, top species recorded etc

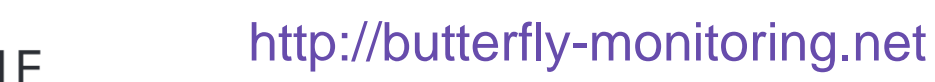

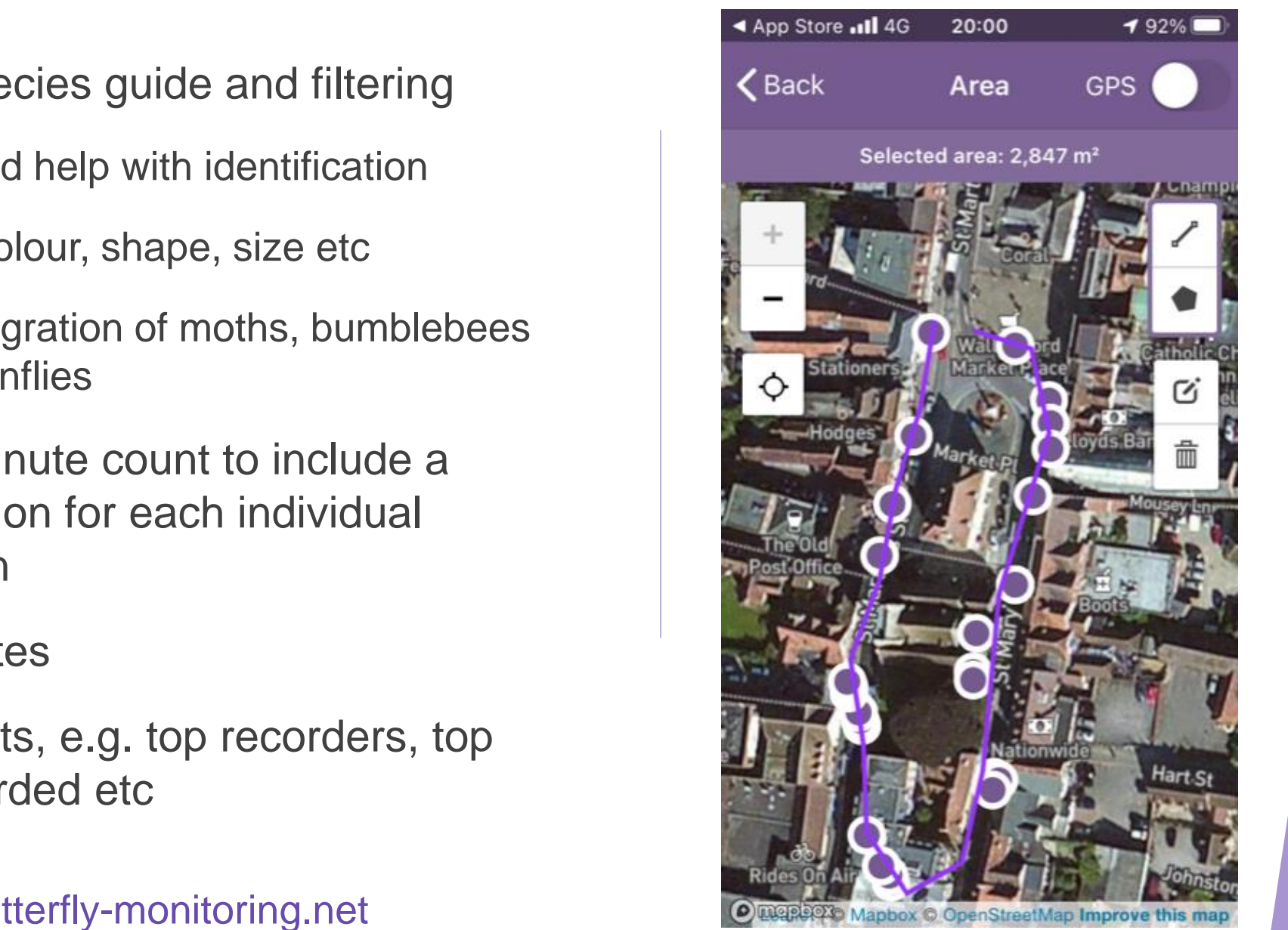

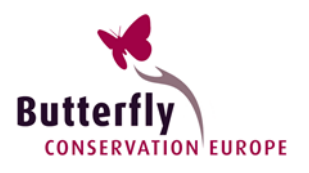

### rbms – (R package)

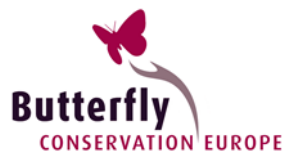

#### **22 functions to interact & analyse BMS data**

#### **Nine essentials**

- 1. ts\_dwmy\_table()
- 2. ts\_monit\_season()
- 3. ts\_monit\_site()
- 4. ts\_monit\_count\_site()
- 5. flight\_curve()
- 6. impute\_count()
- 7. site\_index()
- 8. collated index()
- 9. boot\_sample()

#### **Web resources and tutorials**

https://github.com/RetoSchmucki/rbms/issue

#### **https://retoschmucki.github.io/rbms**

#### bms 102 <sup>\*</sup> Reference Articles rbms 102 <sup>2</sup> Reference Articles 2. Get started with rbms - collate index 1. Get started with rbms - phenology Imputing missing counts From counts to flight curve Reto Schmucki (UKCEH Reto Schmucki (UKCEH) 28 November 2019 28 November 2019 itored. Together, observed and imputed counts will then be used to compute an abundance index for each site. Site indices ca onctions implemented in the «two package and data bundled within the same package. The data we use are real Butterfly<br>locitoring Scheme counts and transect visit dates. The flight curve are based on spline fitted on count then be use to calculate annual collated indices. ites and standardized to sum to 1 (area under the curve is one) see 1. Get started with rbms to compute the flight curve object used below (Step 1, 2 and 3  $\text{Liskalized} is the objective \\ \text{Liskelized} is the negative \\ \text{Liskelized} is the negative \\ \text{Likeelized} is the probability \\ \text{Likeelized} is the probability \\ \text{L$ While this package has been tested by several users,<br>It is still in active development and feedbacks are welcome ## Weicowe to roms, version i.o.z<br>## While this package has been tested by several users,<br>## it is still in active development and feedbacks are welcome

#### **https://butterfly-monitoring.github.io/bms\_workshop/**

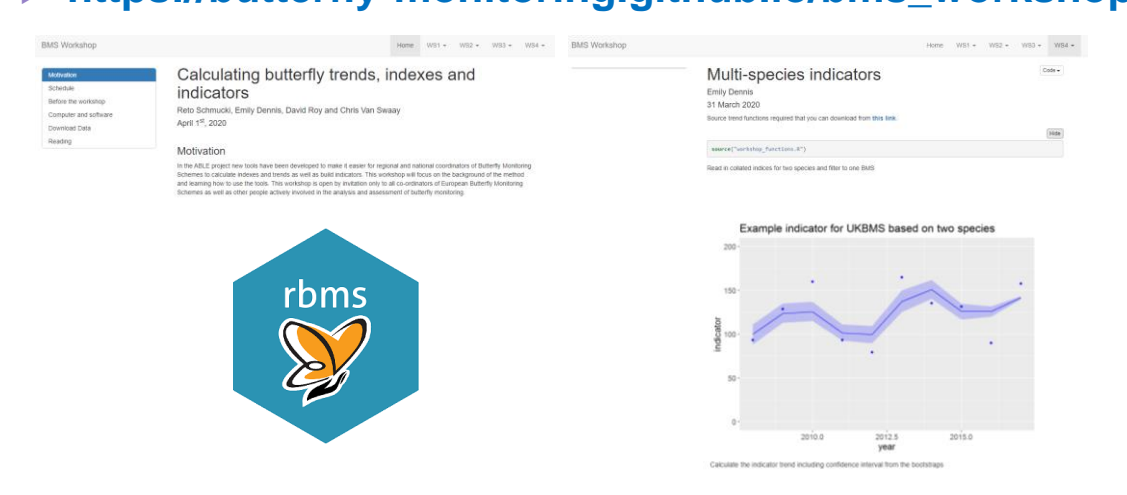

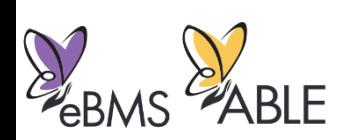

### rbms – (Data package)

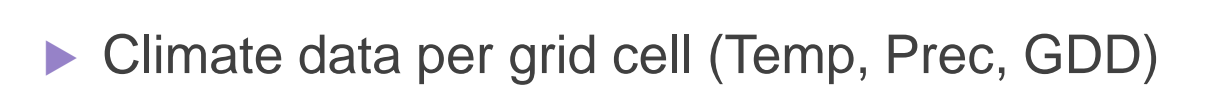

- Species phenology (Weekly)
- Species distribution (Occupancy)

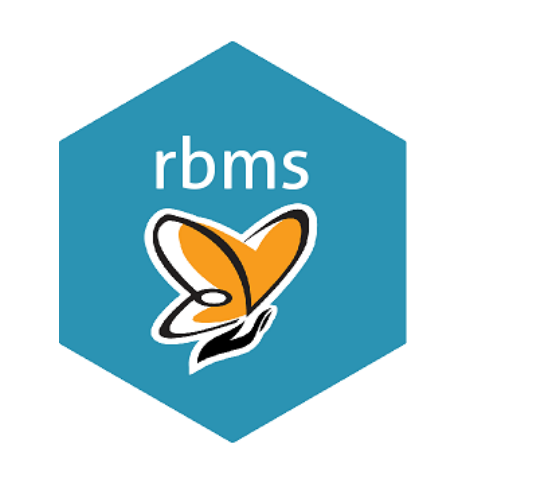

**+**

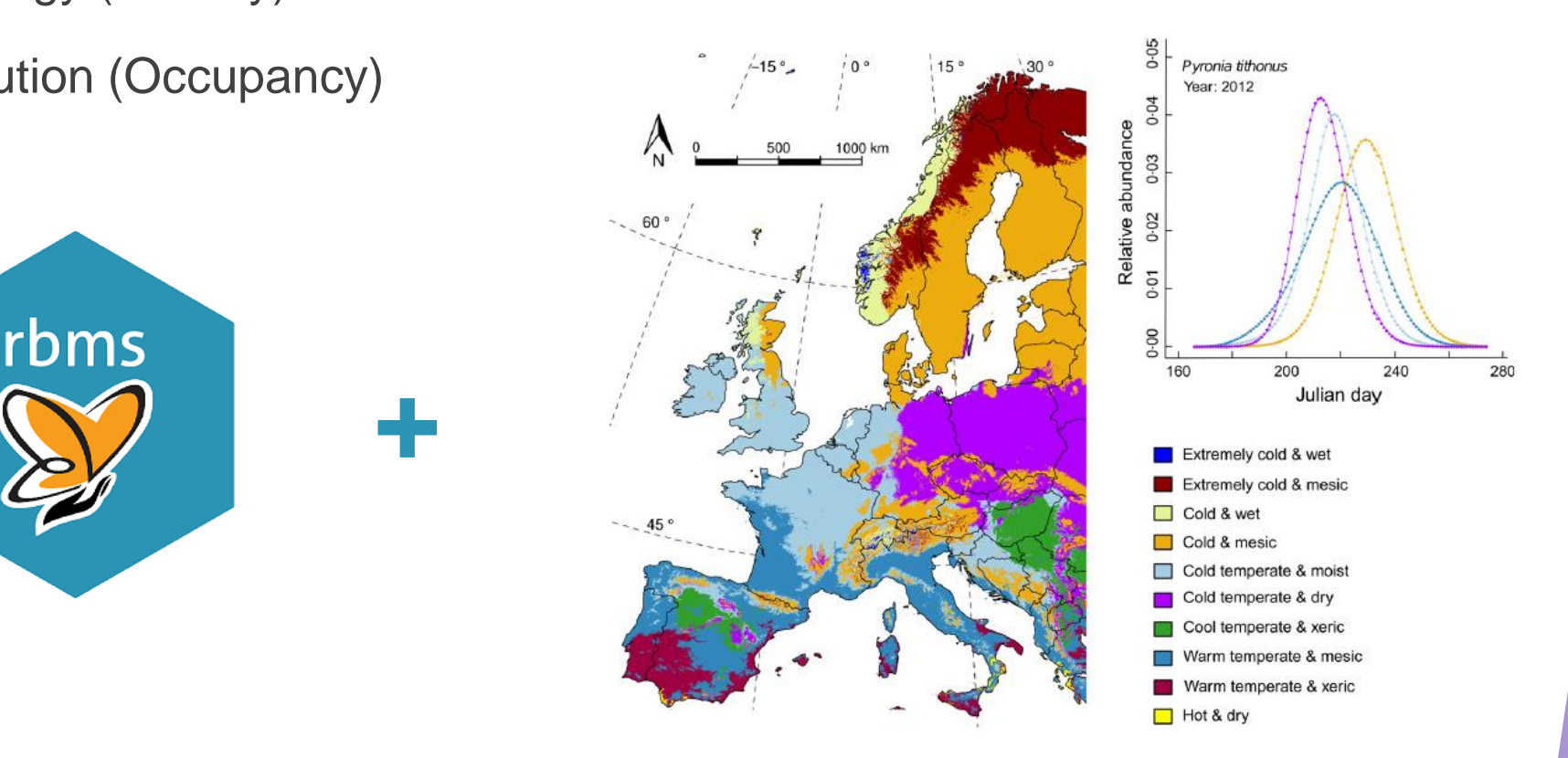

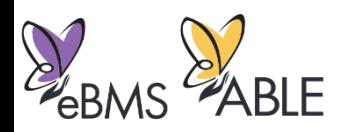

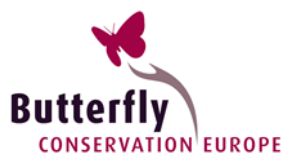

### eBMS ecosystem

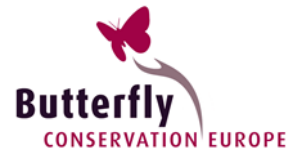

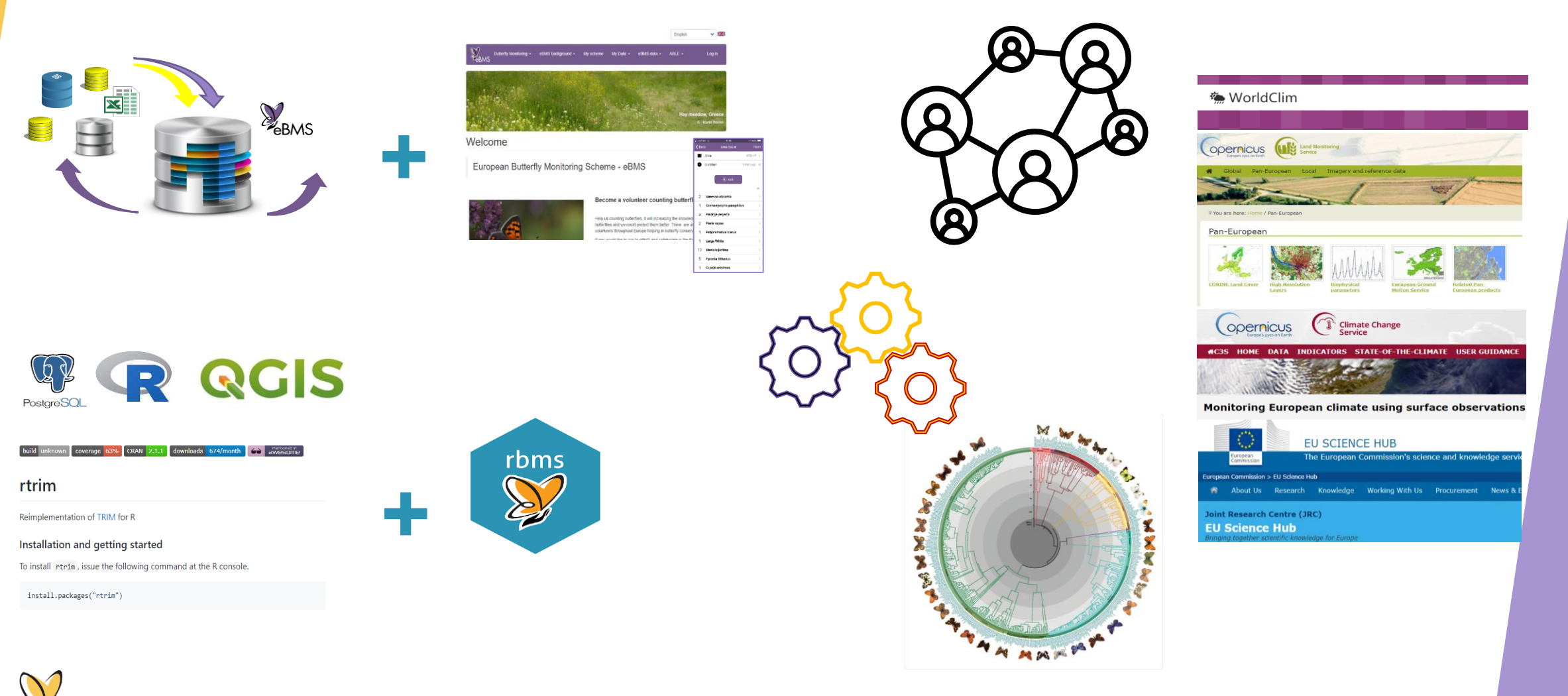

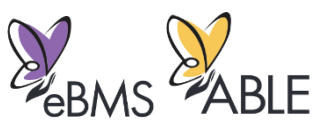

# Next steps eBMS

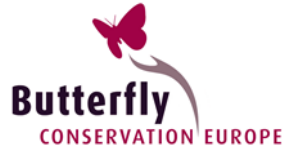

 $\blacktriangleright$  Tools  $\overset{\text{\tiny{GUS}}}{\diamond}$ 

- **Improved data capture tools (e.g. ButterflyCount)**
- **Interactive tutorials and workshops**
- Data package

 $\blacktriangleright$  Analyses  $\boxed{\mathcal{N}}$ 

- **Phenology covariates (GDD)**
- **Exercised flight curves**

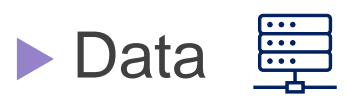

- Habitats
- **Monitoring types**
- **Detailed geometry (multilines, polygons)**

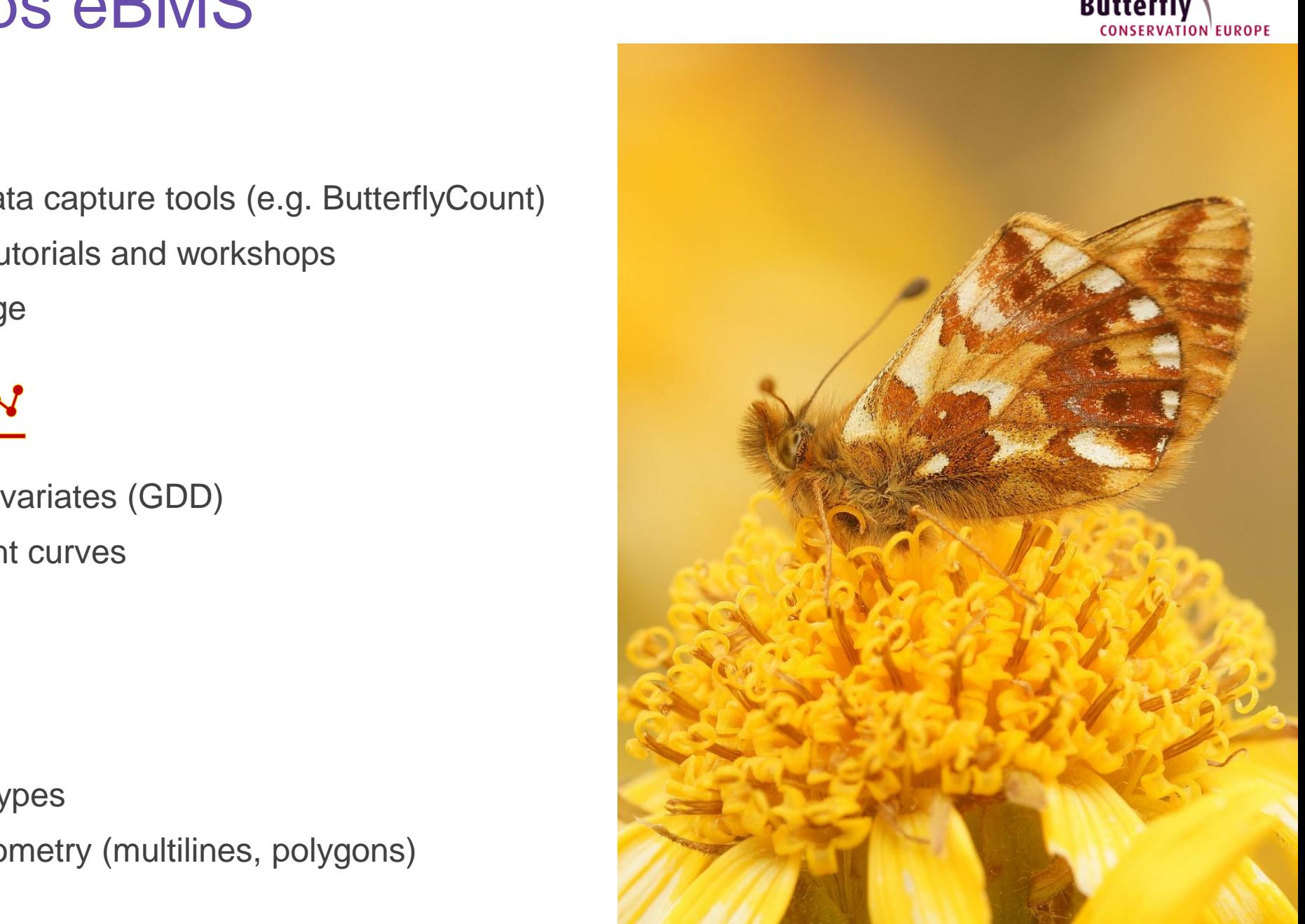

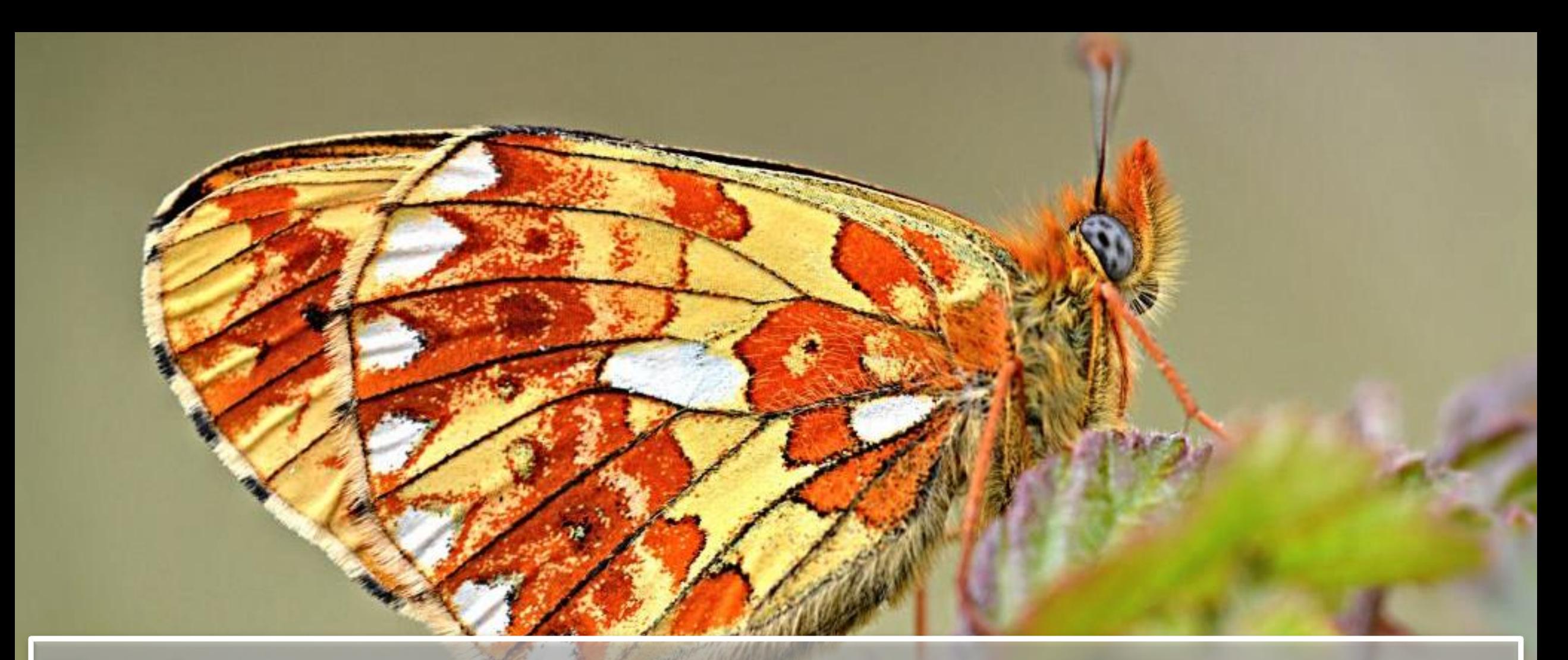

# Thanks to: - The EU and MEPs for funding and support - Many, many people who have helped the ABLE project